# **OptiPlex 5055 Tower**

# Quick Start Guide

Guia de início rápido

**1 Connect the keyboard and mouse**

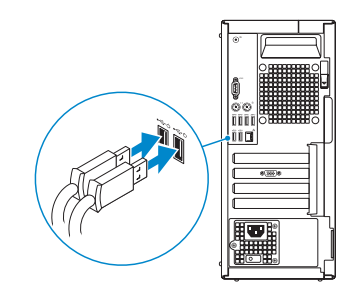

Συνδέστε το πληκτρολόγιο και το ποντίκι

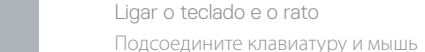

**חבר את המקלדת ואת העכבר**

### **2 Connect the network cable — optional**

*MOTE:* If you ordered your computer with a discrete graphics card, connect the display to the discrete graphics card.

Συνδέστε το καλώδιο δικτύου – προαιρετικά Ligue o cabo de rede — opcional Подключите сетевой кабель — дополнительно חבר את כבלי הרשת — אופציונלי.

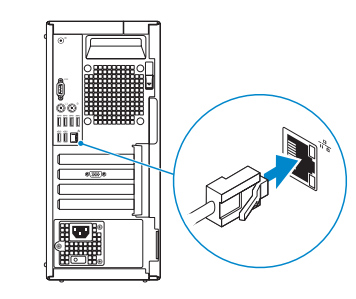

### **3 Connect the display**

Συνδέστε την οθόνη Ligue o ecrã Подключите дисплей חבר את הצג

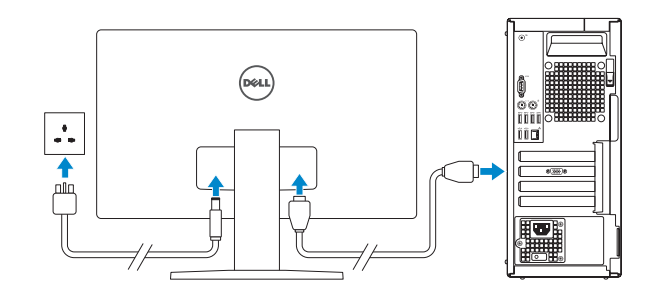

- **ΣΗΜΕΙΩΣΗ:** Αν παραγγείλατε τον υπολογιστή σας με διακριτή κάρτα γραφικών, συνδέστε την οθόνη στη διακριτή κάρτα γραφικών.
- **NOTA:** Se encomendou o computador com uma placa gráfica dedicada, ligue o ecrã a essa mesma placa gráfica.
- **ПРИМЕЧАНИЕ:** Если вы заказывали компьютер с выделенной графической платой, подключите дисплей к этой плате.

**NOTA:** Se estiver a efetuar a ligação a uma rede sem fios segura, insira a palavra-passe correspondente, quando necessário.

 **הערה:** אם הזמנת את המחשב עם כרטיס גרפי נפרד, חבר את הצג לכרטיס הגרפי הנפרד.

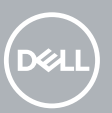

## **4 Connect the power cable and press the power button**

Συνδέστε το καλώδιο τροφοδοσίας και πιέστε το κουμπί λειτουργίας Ligue o cabo de alimentação e prima o botão de ligar/desligar Подключите кабель питания и нажмите кнопку питания. חבר את כבל החשמל לשקע ולחץ על לחצן ההפעלה

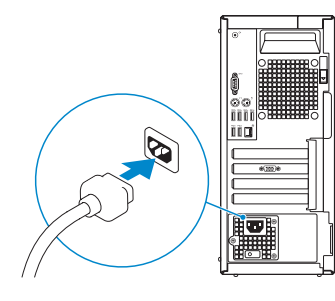

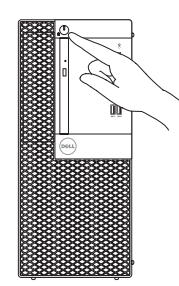

## **5 Finish operating system setup**

Ολοκληρώστε την εγκατάσταση του λειτουργικού συστήματος | Termine a configuração do sistema operativo | Завершите настройку операционной סיים את ההגדרה של מערכת ההפעלה | системы

### **Windows 10**

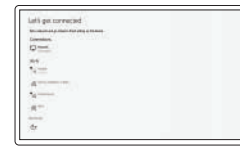

#### **Connect to your network**

Συνδεθείτε στο δίκτυό σας Ligue-se à sua rede Подключитесь к сети התחבר לרשת

**NOTE:** If you are connecting to a secured wireless network, enter the password for the wireless network access when prompted.

**ΣΗΜΕΙΩΣΗ:** Αν πρόκειται να συνδεθείτε σε ασφαλές ασύρματο δίκτυο, πληκτρολογήστε τον κωδικό πρόσβασης στο ασύρματο δίκτυο, όταν σας ζητηθεί.

**ПРИМЕЧАНИЕ:** Если вы подключаетесь к защищенной беспроводной сети, введите пароль доступа к беспроводной сети при появлении соответствующего запроса.

**הערה:** אם אתה מתחבר לרשת אלחוטית מאובטחת, הזן סיסמה לקבלת גישה לרשת כשתתבקש לעשות זאת.

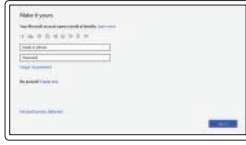

#### **Sign in to your Microsoft account or create a local account**

Συνδεθείτε στον λογαριασμό σας στη Microsoft ή δημιουργήστε τοπικό λογαριασμό Inicie sessão na sua conta Microsoft ou crie uma conta local

Войдите в учетную запись Майкрософт или создайте локальную учетную запись. .ימוקמ ןובשח רוצ וא Microsoft ןובשח לא סנכיה

### **Ubuntu**

### **Follow the instructions on the screen to finish setup.**

Ακολουθήστε τις οδηγίες που θα παρουσιαστούν στην οθόνη για να τελειώσει η ρύθμιση. Siga as instruções no ecrã para concluir a configuração.

Для завершения установки следуйте инструкциям на экране.

פעל לפי ההוראות על המסך כדי לסיים את ההתקנה.

**Locate Dell apps**

Εντοπίστε τις εφαρμογές της Dell | Localizar aplicações Dell

Найдите приложения Dell | Dell יישומי איתור

### **SupportAssist Check and update your computer**

Ελέγξτε και ενημερώστε τον υπολογιστή σας Verifique e atualize o seu computador Проверьте и обновите компьютер

בדוק ועדכן את המחשב

## **Features**

Χαρακτηριστικά | Funcionalidades | Функции | תכונות

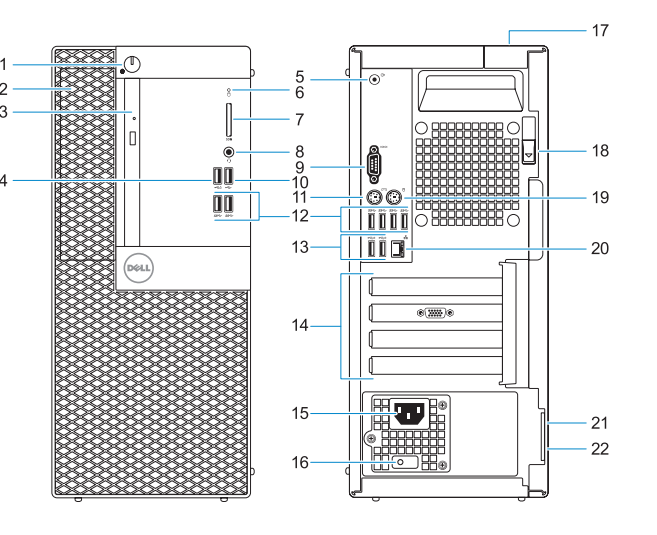

- 
- 
- 21. Encaixe do cabo de segurança Kensington
- **1.** Κουμπί λειτουργίας και λυχνία ένδειξης **12.** Θύρες USB 3.1 1ης γενιάς λειτουργίας
- **2.** Εξωτερική υποδοχή 5,25 ιντσών
- **3.** Μονάδα οπτικού δίσκου (προαιρετικά) **14.** Υποδοχές καρτών επέκτασης
- **4.** θύρα USB 2.0 με PowerShare
- **5.** Θύρα εξόδου γραμμής
- **6.** Λυχνία δραστηριότητας σκληρού δίσκου
- **7.** Μονάδα ανάγνωσης καρτών μνήμης (προαιρετικά)
- **8.** Θύρα σετ ακουστικών-μικροφώνου
- **9.** Σειριακή θύρα
- **10.** Θύρα USB 2.0
- **11.** Θύρα πληκτρολογίου PS/2
- **1.** Botão de alimentação e luz de alimentação
- **2.** Compartimento externo de 5,25 polegadas
- **3.** Unidade óptica (opcional)
- **4.** porta USB 2.0 com PowerShare
- **5.** Porta de saída
- **6.** Luz de actividade da unidade de disco rígido
- **7.** Leitor de cartão de memória (opcional)
- **8.** Porta de auscultadores
- **9.** Porta de série
- **10.** Porta USB 2.0
- **11.** Porta PS/2 do teclado
- 
- **13.** Θύρες USB 2.0 (υποστηρίζεται έξυπνη ενεργοποίηση)
- 
- **15.** Θύρα συνδέσμου τροφοδοσίας
- **16.** Διαγνωστική λυχνία τροφοδοτικού **17.** Υποδοχή κλειδαριάς καλύμματος
- καλωδίων
- **18.** Μάνταλο αποδέσμευσης
- **19.** Θύρα ποντικιού PS/2
- **20.** Θύρα δικτύου
- **21.** Υποδοχή καλωδίου ασφαλείας Kensington
- **22.** Κρίκος λουκέτου

- **12.** Porta USB 3.1 Gen 1 **13.** Porta USB 2.0 (suporta
- Smart Power On) **14.** Slots da placa de expansão
- 
- **15.** Porta do transformador
- **16.** Luz de diagnóstico da fonte de alimentação
- **17.** Encaixe do cadeado para proteção do cabo
- **18.** Trava de liberação
- **19.** Porta PS/2 do rato
- 

- 
- **20.** Porta de rede

**22.** Anel para cadeado

- **12.** Порты USB 3.1 Gen 1
- **13.** Порты USB 2.0 (с поддержкой технологии Smart Power-On)
- 
- **15.** Порт разъема питания
- **16.** Диагностический индикатор блока питания
- **17.** Гнездо для тросового замка
- **18.** Фиксатор
- **19.** Порт PS/2 для мыши
- **20.** Сетевой порт
- **21.** Гнездо защитного кабеля с замком Kensington
- **22.** Проушина для навесного замка
	- **.1** לחצן הפעלה ונורית הפעלה
	- **.2** מפרץ חיצוני של 5.25 אינץ‹
		- **.3** כונן אופטי )אופציונלי(
	- **.4** יציאת 2.0 USB עם PowerShare
		- **.5** יציאת קו-יציאה
		- **.6** נורית פעילות של כונן קשיח
	- **.7** קורא כרטיסי זיכרון )אופציונלי(
		- **.8** יציאת אוזנייה
	- **.9** port Serial( יציאה טורית(
		- **1010**יציאת 2.0 USB
	- **1111**יציאה למקלדת מסוג /2PS
	- **1212**יציאות 3.1 USB מדור 1
- **13.** USB 2.0 ports (supports Smart Power On)
- **14.** Expansion card slots
- **15.** Power connector port
- **16.** Power supply diagnostic light
- **17.** Cable cover lock slot
- **18.** Release latch
- **19.** PS/2 mouse port
- **20.** Network port
- **21.** Kensington security cable slot
- 22. Padlock ring

#### **Product support and manuals**

Υποστήριξη προϊόντων και εγχειρίδια Suporte do produto e manuais Поддержка и руководства по продукту תמיכה במוצר ומדריכים למשתמש

#### **Dell.com/support Dell.com/support/manuals Dell.com/support/windows**

#### **Contact Dell**

Επικοινωνία με την Dell | Contactar a Dell Связаться с Dell | Dell עם קשר יצירת

**Dell.com/contactdell**

#### **Regulatory and safety**

- **1.** Кнопка и индикатор питания
- **2.** Внешний отсек для 5,25-дюймовых накопителей
- **3.** Оптический дисковод (заказывается **14.** Слоты для плат расширения дополнительно)
- **4.** Порт USB 2.0 с поддержкой функции PowerShare
- **5.** Порт линейного выхода
- **6.** Индикатор активности жесткого диска
- **7.** Устройство чтения карт памяти (заказывается дополнительно)
- **8.** Разъем для наушников
- **9.** Последовательный порт
- **10.** Порт USB 2.0
- **11.** Порт PS/2 для клавиатуры
- - **1414**חריצים לכרטיסי הרחבה
	- **1515**יציאת מחבר חשמל
	- **1616**נורית אבחון של ספק הזרם
	- **1717**חריץ למנעול של כיסוי כבל
		- **1818**תפס שחרור
	- 19. יציאה לעכבר מסוג PS/2
	- **2020**יציאת רשת
- **2121**חריץ לכבל אבטחה מסוג Kensington
	- **2222**טבעת של מנעול תליה

Κανονισμοί και ασφάλεια | Regulamentações e segurança Нормативные требования и безопасность | ובטיחות תקינה

#### **Dell.com/regulatory\_compliance**

#### **Regulatory model**

Κανονιστικό μοντέλο | Modelo regulamentar דגם תקינה | модель Нормативная

**D18M**

**Regulatory type** Κανονιστικός τύπος | Tipo regulamentar סוג תקינה | тип Нормативный

**D18M004**

#### **Computer model**

Μοντέλο υπολογιστή | Modelo do computador דגם המחשב | компьютера Модель

**OptiPlex 5055 Tower**

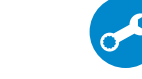

© 2017 Dell Inc. or its subsidiaries. © 2017 Microsoft Corporation. © 2017 Canonical Ltd.

EAL

- 
- **1313**יציאות 2.0 USB( תומכת בהפעלה חכמה(
	-
- **1.** Power button and power light
- **2.** 5.25-inch external bay
- **3.** Optical drive (optional)
- **4.** USB 2.0 port with PowerShare
- **5.** Line-out port
- **6.** Hard drive activity light
- **7.** Memory card reader (optional)
- **8.** Headset port
- **9.** Serial port
- **10.** USB 2.0 port
- **11.** PS/2 keyboard port
- **12.** USB 3.1 Gen1 ports